## **Joining a Project**

To join a TM Forum Development Project follow these simple steps:

- 1. Navigate to [www.tmforum.org](http://www.tmforum.org/) and log in to your account (or register for an account if you haven't registered as a user on our website).
- 2. Go to : <https://www.tmforum.org/collaboration/current-projects/>(Hover over the '*Collaboration*' menu option and select '*Collaboration Projects*')

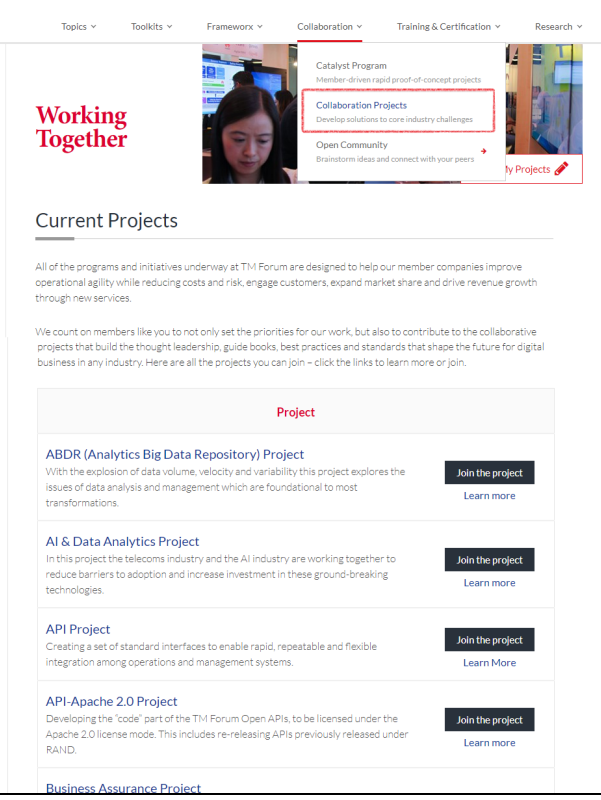

3. To join a project click the "Join the Project" button next to the Project description. To find out more about a particular project click "Learn more"

**Smart City Project** 

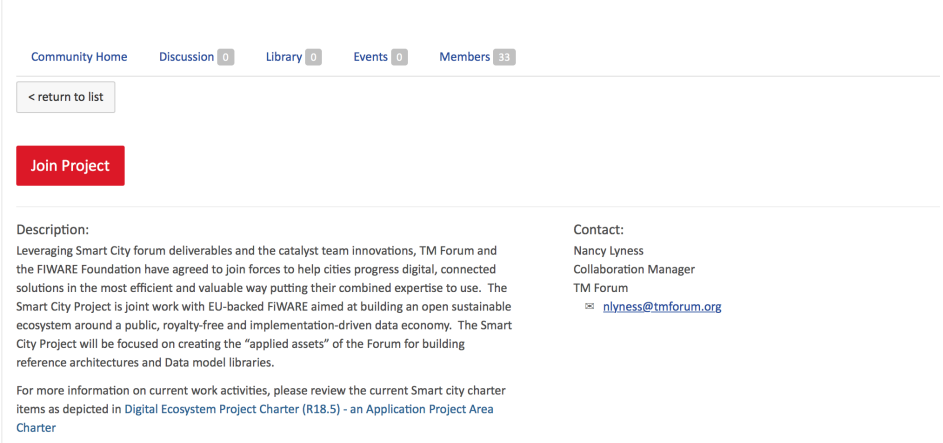

- 4. Click the red "Join" button
- 5. If you are not logged in to your [www.tmforum.org](http://www.tmforum.org/) account you will be prompted to do so or invited to register if you don't already have an account

## 6. You will then be shown the project joining screen with the IPR declaration. Select those projects you would like to engage with.

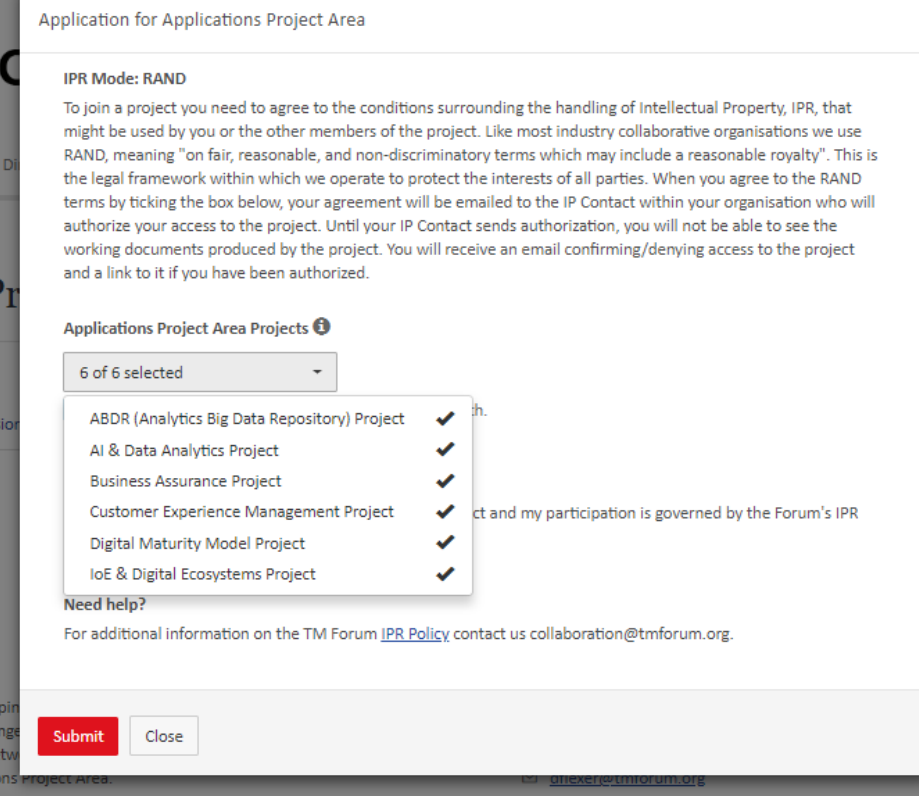

- 7. Depending on your company's preference, either your request to join the project is approved automatically or a request is then routed to your company's IPR contact who will need to give you permission to join the project. In this case, you will receive a copy of this request for your records. Your company's IPR contact has 14 days to process your request, so it can take that long to approve. Please make a note of your company's IPR contact so you can contact them if you need to.
- 8. Once your IPR contact has approved your access request you will receive an email informing you that you now have access and provide a link to access the work space for your project